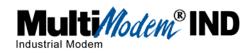

# Data/Fax Industrial Temperature Modem MT5634IND

**Quick Start Guide** 

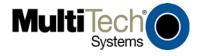

#### Quick Start Guide Data/Fax Industrial Temperature Modem MT5634IND 82010381L Rev. B

### Copyright

This publication may not be reproduced, in whole or in part, without prior expressed written permission from Multi-Tech Systems, Inc. All rights

Copyright © 2007 Multi-Tech Systems, Inc.

Multi-Tech Systems, Inc. makes no representations or warranty with respect to the contents hereof and specifically disclaims any implied warranty of merchantability or fitness for any particular purpose. Furthermore, Multi-Tech Systems, Inc. reserves the right to revise this publication and to make changes from time to time in the content hereof without obligation of Multi-Tech Systems, Inc. to notify any person or organization of such revisions or changes. Check Multi-Tech's web site for current versions of our product documentation.

| Revision | Date     | Description                         |
|----------|----------|-------------------------------------|
| Α        | 01/11/05 | Initial release.                    |
| В        | 05/30/07 | Revise mounting bracket             |
|          |          | description & tech support listing. |

#### **Trademarks**

Multi-Tech, the Multi-Tech logo, and MultiModem are registered trademarks of Multi-Tech Systems, Inc. All other brand and product names mentioned in this publication are trademarks or registered trademarks of their respective companies.

#### **Technical Support**

| Country                  | By Email                | By Phone            |
|--------------------------|-------------------------|---------------------|
| France:                  | support@multitech.fr    | +(33) 1-64 61 09 81 |
| Europe, Asia, Africa.:   | support@multitech.co.uk | +(44) 118 959 7774  |
| U.S., Canada, all others | : support@multitech.com | (800) 972-2439 or   |
|                          |                         | 763-717-5863        |

#### **World Headquarters**

Multi-Tech Systems, Inc.
2205 Woodale Drive
Mounds View, Minnesota 55112 U.S.A.
(763) 785-3500 or (800) 328-9717 Fax (763) 785-9874
http://www.multitech.com

## Introduction

This guide shows you how to set up your Multi-Tech MultiModem MT5634IND. See the User Guide on the MT5634IND CD for more information including product specifications, configuration, troubleshooting, and more. AT commands for the MT5634IND modem are published in a separate Reference Guide included on the MT5634IND CD and posted on the Multi-Tech Web site.

## **Safety Warnings**

- Use this product only with UL- and CUL-listed computers (US).
- Never install phone wiring during a lightning storm.
- Never install a phone jack in a wet location unless the jack is specifically designed for wet locations.
- Never touch uninsulated phone wires or terminals unless the phone line has been disconnected at the network interface.
- Use caution when installing or modifying phone lines.
- Avoid using a phone during an electrical storm; there is a risk of electrical shock from lightning.
- Do not use a phone in the vicinity of a gas leak.
- To reduce the risk of fire, use only 26 AWG or larger telephone line cord.

## **MultiModem Package Contents**

- One MT5634IND industrial data/fax modem.
- · One mounting bracket.
- RS-232 serial cable.
- One RJ-11 phone cable.
- With AC Version: One universal power supply with power cord.
   With DC Version: One fused power cable.
- One printed Quick Start Guide.
- One MT5634IND CD containing the modern driver, User Guide, AT Commands Reference Guide, Fax Commands Reference Guides, Quick Start Guide, Global Wizard software, PhoneTools (a data communications program), and Acrobat Reader.

## Step 1 - Desktop Placement or Panel-Mounting

The MT5634IND is design to be used on the desktop or to be panel-mounted. For panel-mounting, follow these directions for attaching the mounting bracket:

Typically, the modem is mounted against a flat surface with two
mounting screws. Drill the mounting holes at the desired location.
The mounting holes must separated by 4 -15/16 inches center-tocenter.

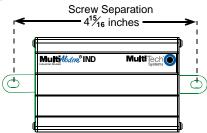

2. To connect the mounting bracket to the modem, slide the bracket into the slot on the back of the chassis.

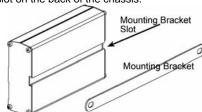

3. Attach the modem to the surface with two screws.

# **Step 2 - Connect the Modem to Your System**

## For AC Power

Turn off your computer. Place the modem in a convenient location, and then connect it to your computer's serial port, the phone line, and AC power.

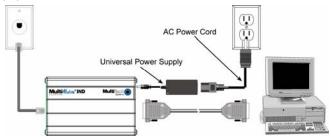

## For DC Power

For DC power, use the fused cable in place of the Universal Power Supply and the AC Power Cord. It uses a 313000 Series fuse (length: 1.25" or 31.75mm; diameter: 0.25" or 6.35mm).

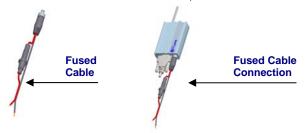

# Steps for Connecting Your Modem to Your System RS-232 Connection

Plug one end of the serial cable into the RS-232 connector on the modem, and plug the other end into a serial port connector on your computer, such as COM1 or COM2.

#### Phone Line Connection

Plug one end of the phone cable into the MT5634IND LINE jack and the other end into a phone line wall jack.

#### **Power Connection**

#### For AC

Plug the power supply cable with attached transformer block into the power connector on the MultiModem. Then plug the AC cord receptacle into the transformer block, and plug the other end of the of the AC cord into a power outlet or power strip.

**Note:** Use only the power supply supplied with the MT5634IND. Use of any other power supply will void the warranty and could damage the modem.

#### For DC

Plug the fused cable into the power connector on the MultiModem. Then attach the two wires at the other end of the fused cable to a DC power source.

### Step 3 - Install the Modem Driver

If you use Windows 98+, you must install the modem driver, which is installed using the Windows Plug and Play feature. Follow the four-step procedure below. If you use another operating system, see your operating system manual.

- Make sure your modem is connected properly, and then turn on your computer. Windows should detect your new modem and open the Install New Modem wizard.
- 2. Insert the MT5634IND CD, and then click OK.
- 3. Windows installs and configures the modem.
- 4. Click Finish to exit.

**Note for Windows NT** — Windows NT inserts one additional prompt before Step 2. Follow the on-screen directions and select the Multi-Tech MT5634SMI-V92-IND driver.

# Step 4 - Configure the Modem for Your Country or Region

Different countries have different requirements for how modems must function. Therefore, before you use your modem, you must configure it to match the defaults of the country/region in which you are using it. You must also do this if you move the modem to another country/region after it has been configured for the first country/region. You can use one of two configuration methods:

- 1. The Global Wizard. Directions follow on the next page.
- 2. AT Commands. See the User Guide for directions.

#### Using the Global Wizard to Configure Your Modem

- Insert the MultiModemIND CD into the CD-ROM drive. The Autorun menu should appear.
- 2. Click Initial Setup and Country/Region selection.
- 3. Choose either:
  - Run Global Wizard from CD. This will not load the wizard onto your hard drive, or
  - Install Global Wizard on the HD. This will install the wizard onto your PC for future use.
- 4. The Global Wizard dialog displays. Follow the on-screen directions.

# Step 5 - Install Data Communications Software

Data communications software is designed to send and receive messages. Multi-Tech includes PhoneTools, a communications software program with your modem. However, the modem will work with other data communications software, such as HyperTerminal.

To install PhoneTools, insert the CD into the CD-ROM drive; click the PhoneTools icon. You will be asked to choose your language. The software automatically loads onto your PC. See the PhoneTools user documentation included with the PhoneTools software.

### **Patents**

This device is covered by one or more of the following patents: 6,031,867; 6,012,113; 6,009,082; 5,905,794; 5,864,560; 5,815,567; 5,815,503; 5,812,534; 5,809,068; 5,790,532; 5,764,628; 5,764,627; 5,754,589; 5,724,356; 5,673,268; 5,673,257; 5,644,594; 5,628,030; 5,619,508; 5,617,423; 5,600,649; 5,592,586; 5,577,041; 5,574,725; 5,559,793; 5,546,448; 5,546,395; 5,535,204; 5,500,859; 5,471,470; 5,462,646; 5,462,906; 5,462,466,465,462,506; 5,675,500,859; 5,471,470; 5,463,616; 5,453,986; 5,452,289; 5,450,425; D353,598; 5,355,365; 5,309,562; 5,301,274. Other patents pending.

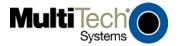

82010381L